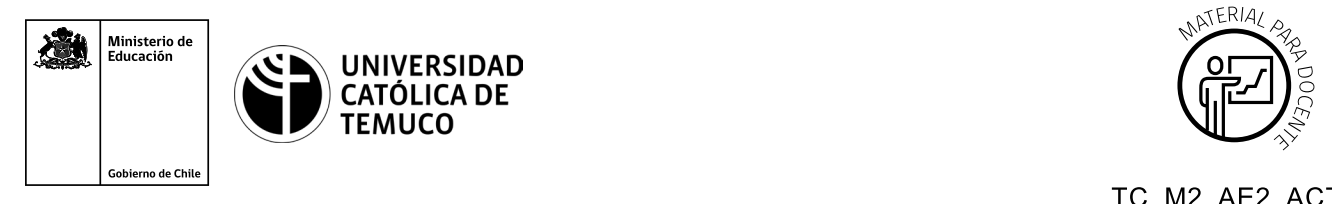

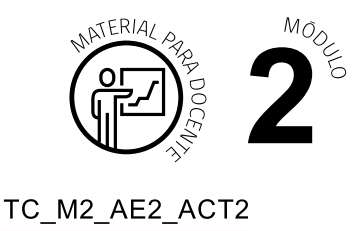

## **Ticket de Salida Actualización y configuración de un PC**

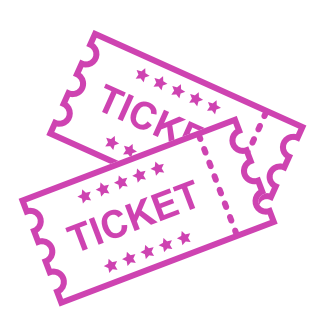

**1. Para el cierre de la temática, realice las preguntas abiertas que se presentan a continuación:**

- **a.** ¿Qué se debe tener en cuenta al querer actualizar algún dispositivo de hardware?
- **b.** ¿Cómo le explicarías a una persona, que no tiene conocimientos técnicos, qué proceso realiza la BIOS antes de iniciar el S.O.?
- **c.** ¿Cómo explicarías con tus palabras la función que cumplen los drivers?
- **d.** ¿Qué modos tiene la UEFI?
- **e.** ¿Desde dónde podemos realizar las configuraciones de una impresora?
- **f.** Describe 2 conceptos que hayas conocido y aprendido en esta clase.
- **g.** Reflexiona sobre tus competencias genéricas (cooperación en el trabajo en equipo, entregas en tiempo y forma, respeto a los demás y cuidado del entorno material y humano) y responde ¿cómo podrías mejorar tu desempeño en esos aspectos?

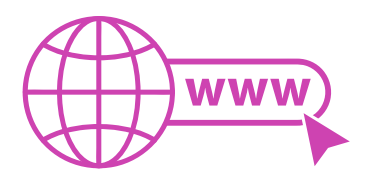

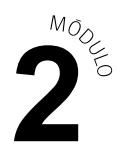

Según las necesidades de su contexto, estas preguntas pueden ser realizadas presencialmente con dinámicas como "la pecera" o a modo de "plenaria". O bien, utilizando tecnologías digitales, pueden ser proyectadas en la presentación PPT o utilizar plataformas digitales como las que se sugieren a continuación:

- *Kahoot:* Plataforma con estilo juego, que permite formular las preguntas con la alternativa correcta, permitiendo generar la retroalimentación de forma inmediata. Accede a la plataforma desde aquí: *https://kahoot.com/*
- **Mentimeter:** Permite que los y las estudiantes ingresen conceptos y crea una nube mostrando los más repetidos al medio, encuestas, preguntas y alternativas, preguntas abiertas, etc.

Accede a la plataforma desde aquí: *https://www.mentimeter.com/*

• *Padlet:* Permite crear una "pizarra" donde los y las estudiantes pueden agregar notas con conceptos o respuestas.

Accede a la plataforma desde aquí: *https://padlet.com/*

• *Google Forms:* Permite crear y administrar encuestas o cuestionarios con preguntas y sus alternativas correctas, permitiendo que los y las estudiantes revisen las alternativas correctas al finalizar.

Accede a la plataforma desde aquÍ: *https://docs.google.com/forms/* 

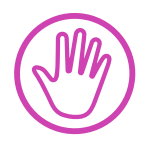

**Para cada una de las plataformas mencionadas, el o la docente debe crear una cuenta y seguir los pasos que la plataforma seleccionada irá indicando. Todas tienen opciones básicas, pero son gratuitas y de mucha utilidad.**